# iRobot Create Setup with ROS and Implement Odometeric Motion Model

#### **Welcome**

#### **Lab 4**

#### Dr. Ahmad Kamal Nasir

# Today's Objectives

- Introduction to iRobot-Create
	- Hardware
	- Communication
- ROS with iRobot-Create Hardware
	- ROS driver nodes
	- Teleop Keyboard/Joystick
- ROS with iRobot-Create Gazebo Model
	- Odometry
	- Setting up wheel slippage and acceleration effects

#### iRobot Create - Hardware

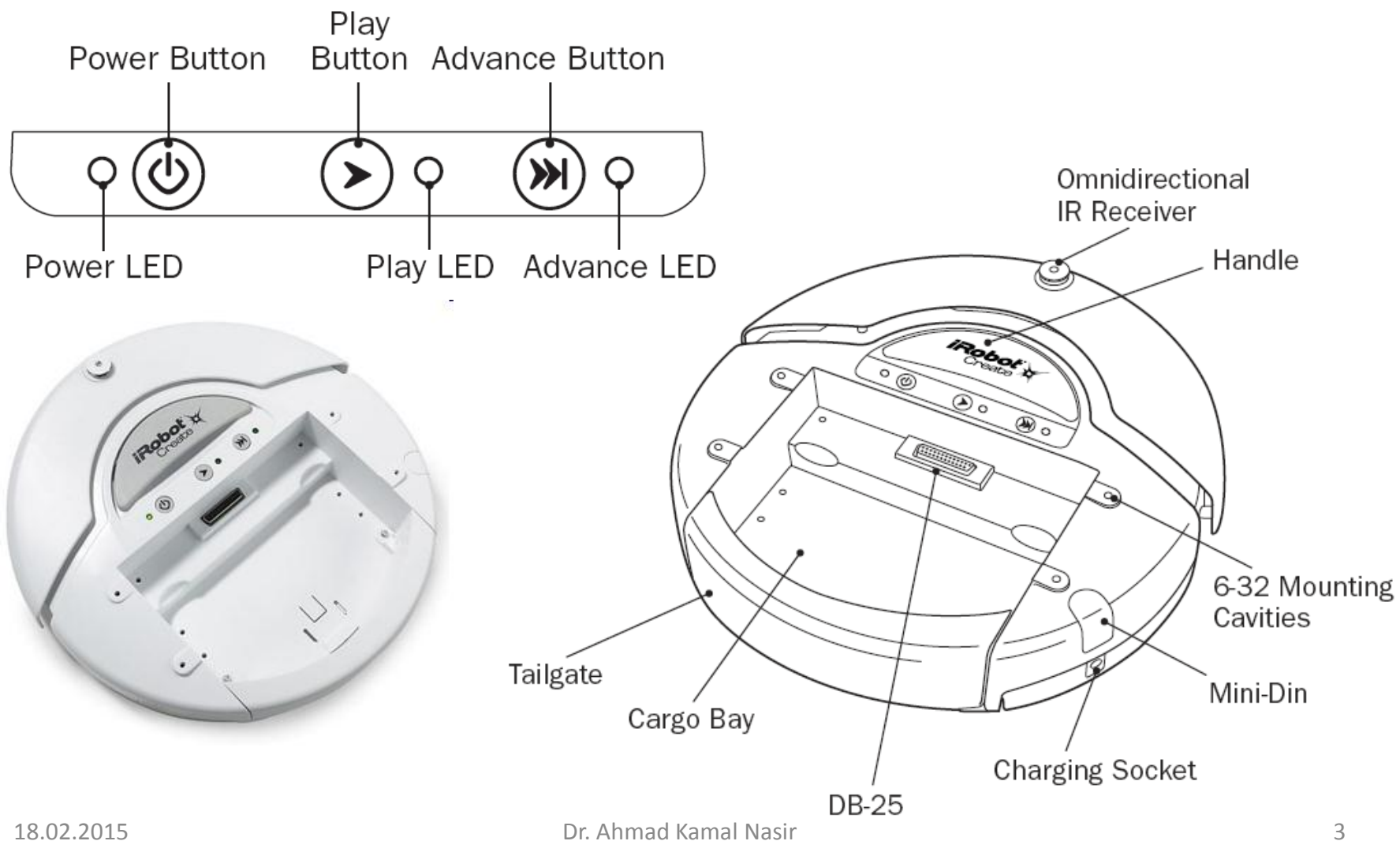

#### Hardware Components

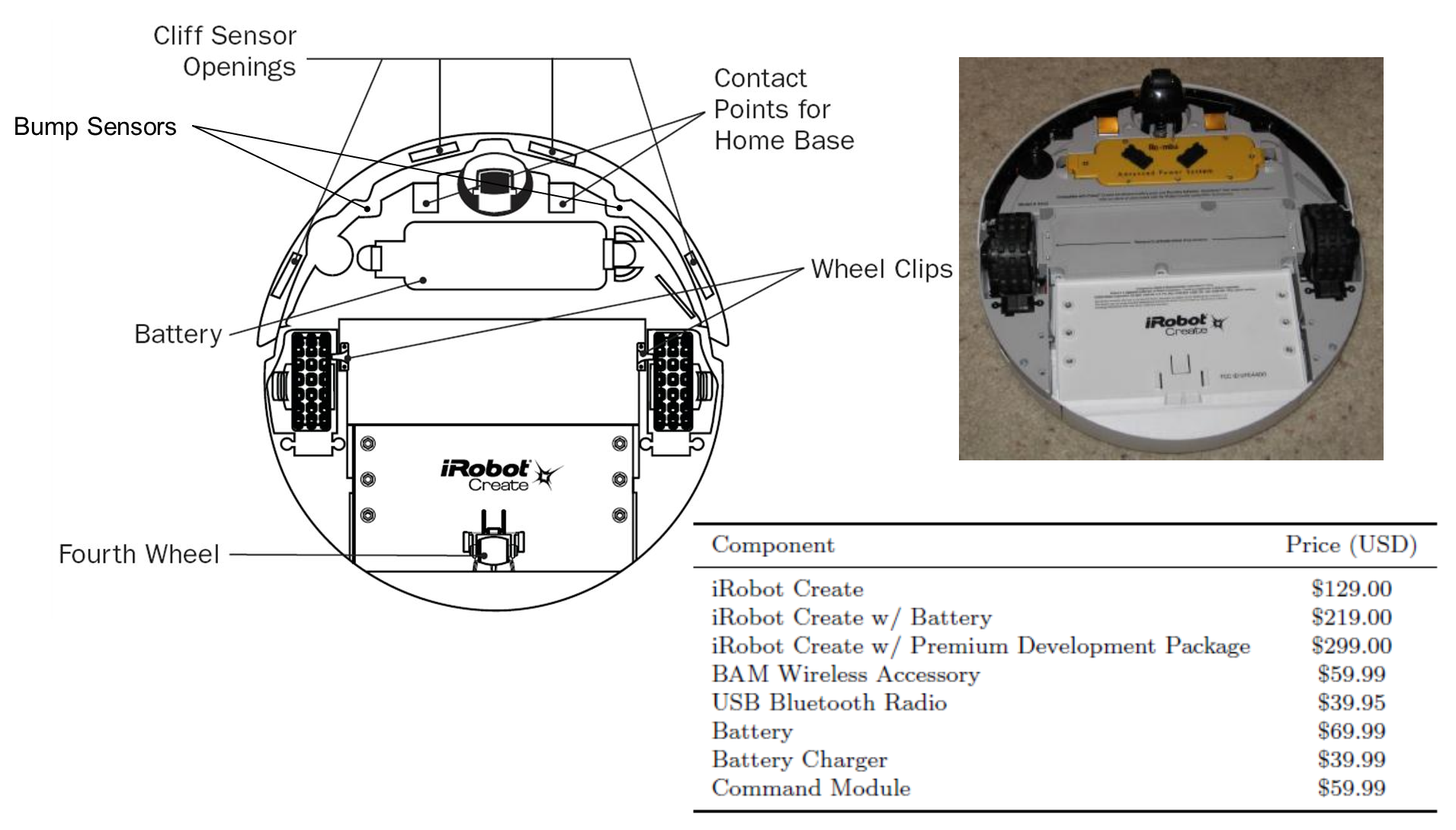

#### Communication between ROS and iRobot-Create

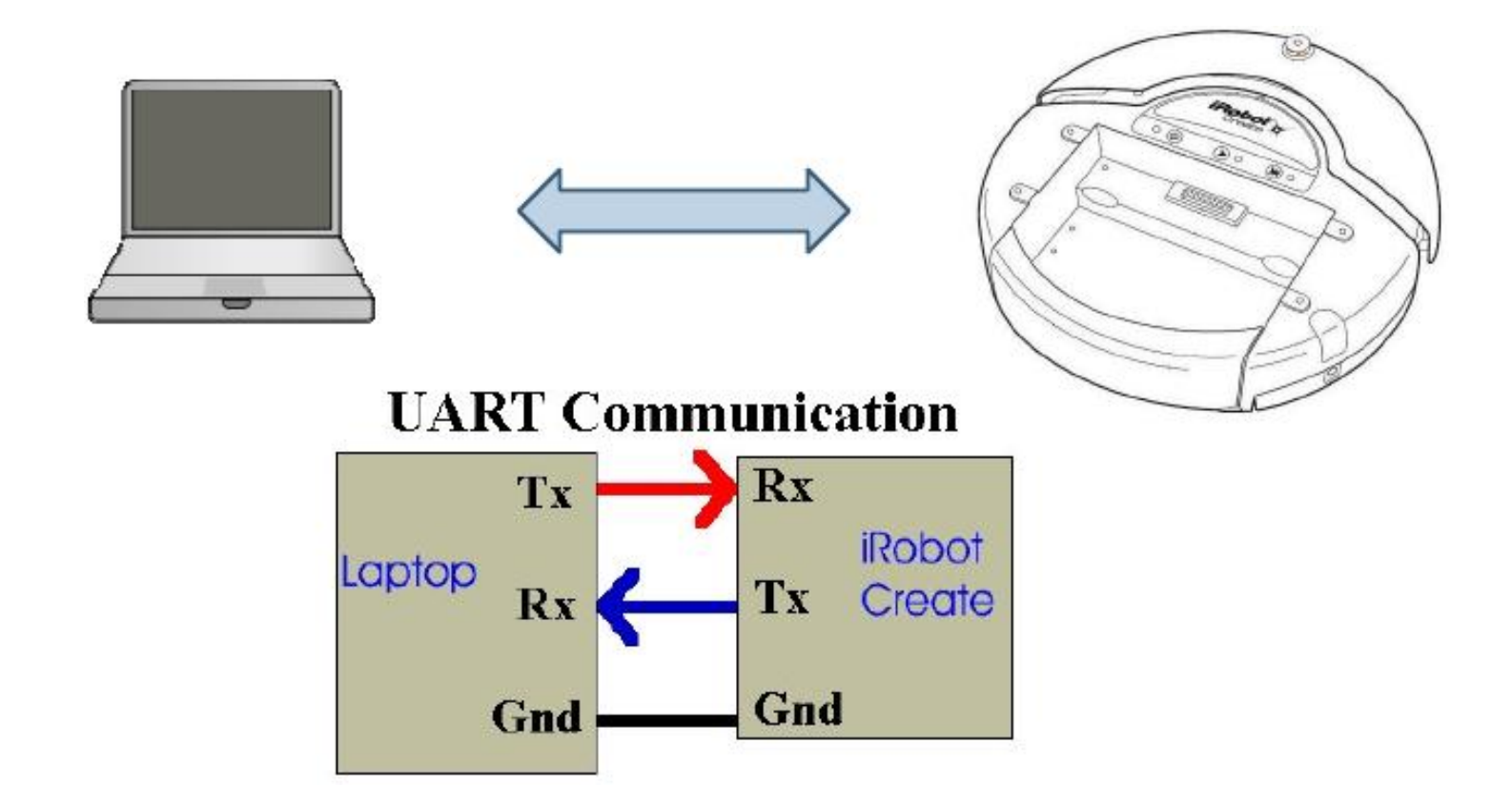

#### Sensor Locations

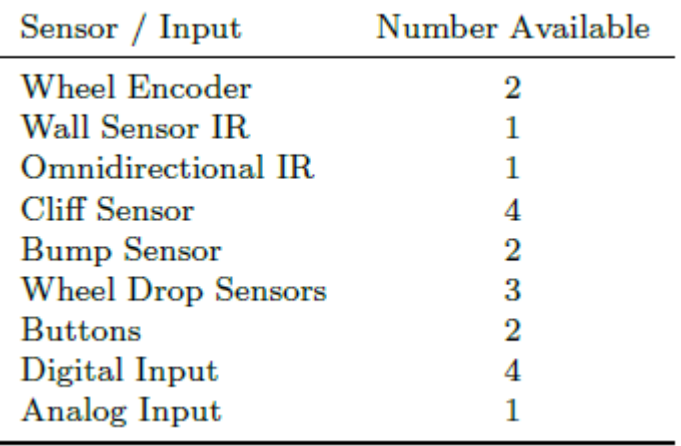

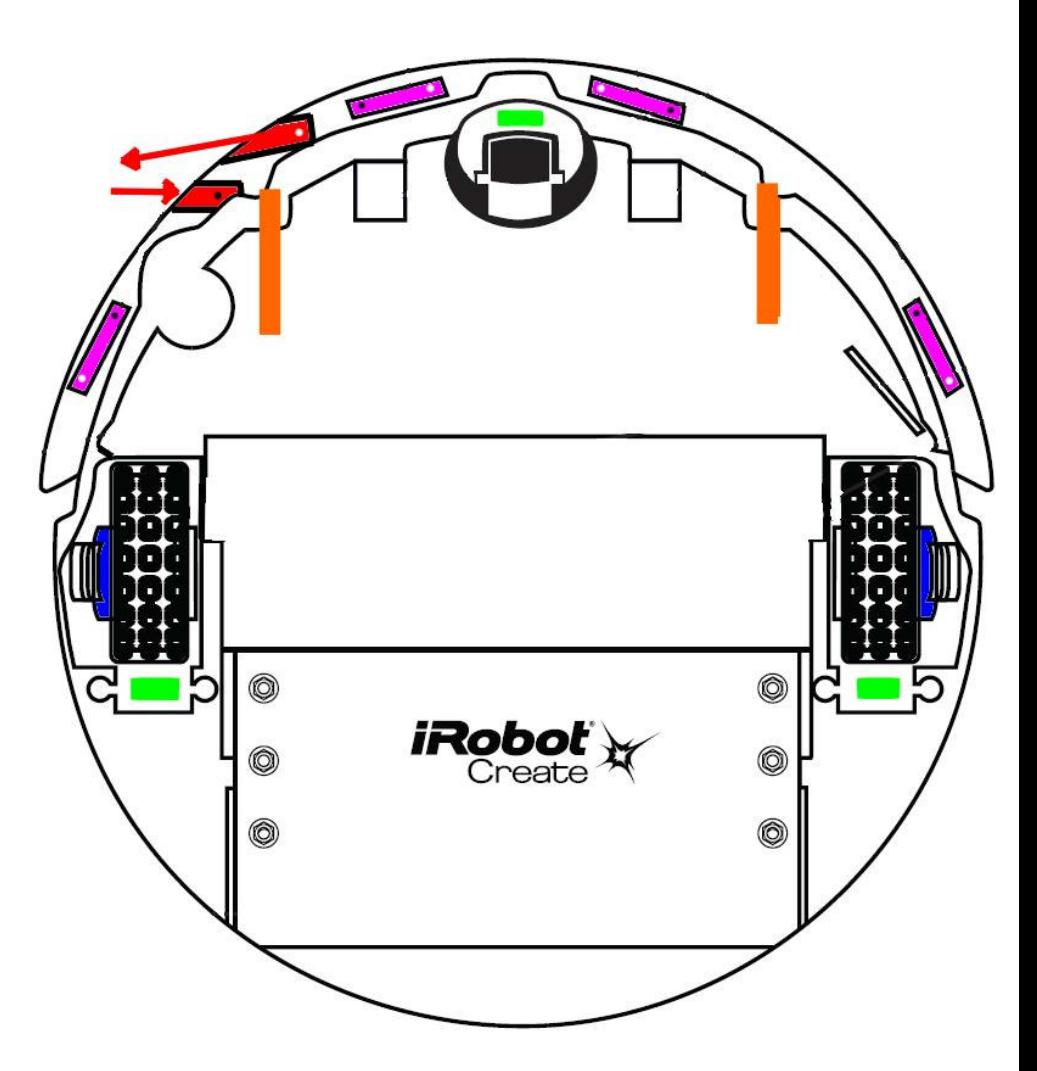

# Bump/Wheel Drop Sensor

- Two digital signals
	- Left Bumper
	- Right Bumper

- Three digital inputs
	- Front Wheel Drop
	- Left Wheel Drop
	- Right Wheel Drop

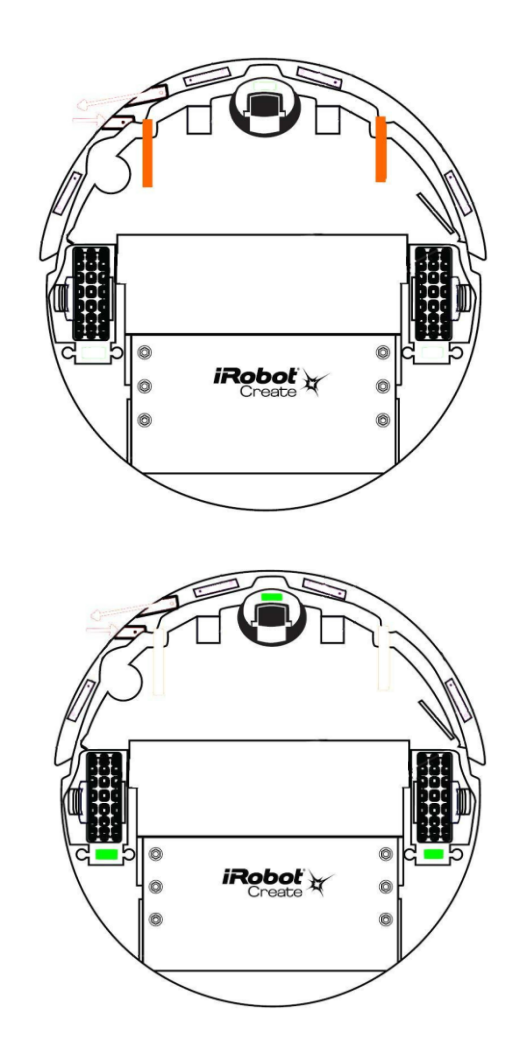

# Cliff Sensor

- Four analog inputs
	- Cliff Left Signal
	- Cliff Front Left Signal
	- Cliff Front Right Signal

**High value** 

 $Max = 4095$ 

– Cliff Right Signal

White Gray **Surface** Surface

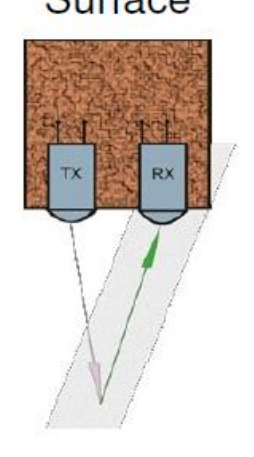

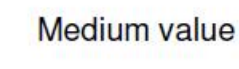

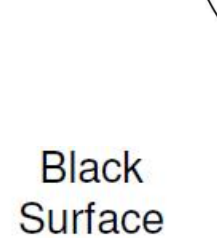

Low value

 $Min = 0$ 

No Surface

**iRobot** 

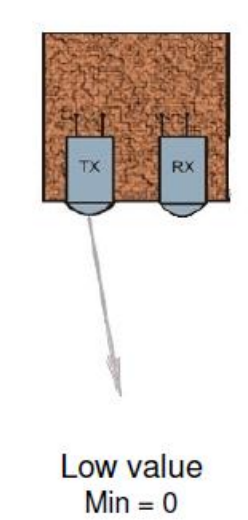

#### Wall Sensor

- Analog Sensor
	- Value relates to the distance between wall and Create
	- $-0$  = No wall seen

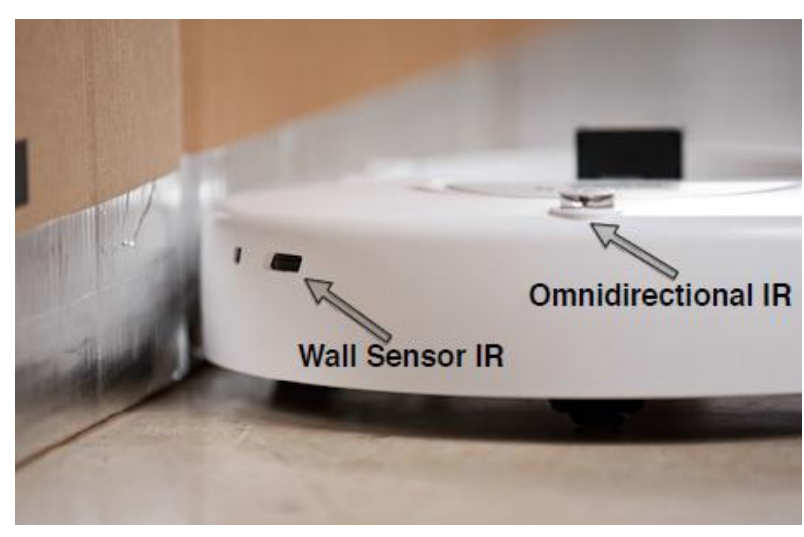

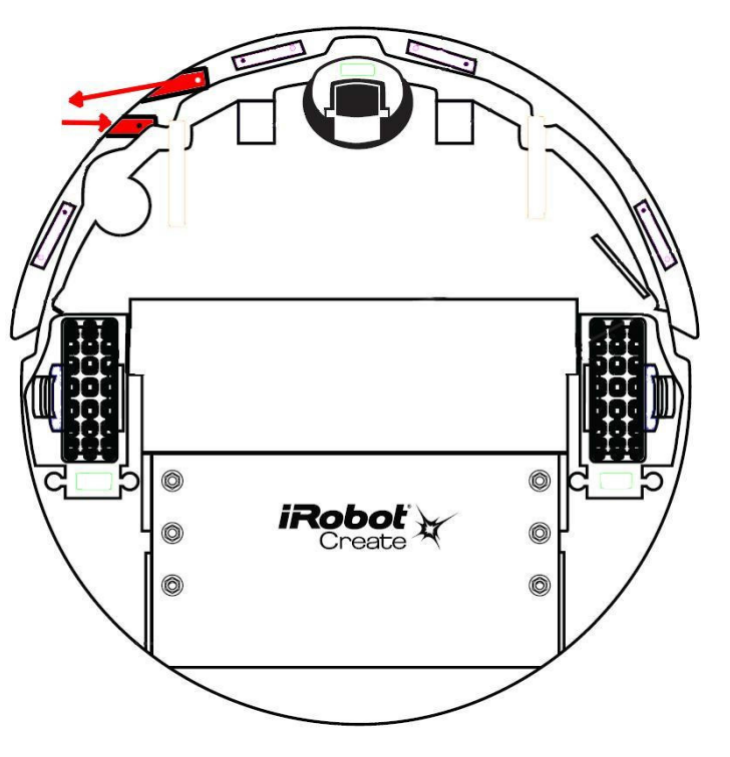

### Wheel Encoder

- Digital Sensor
	- Distance since last reques
	- Angle since last request
	- Used internally to control wheel speed

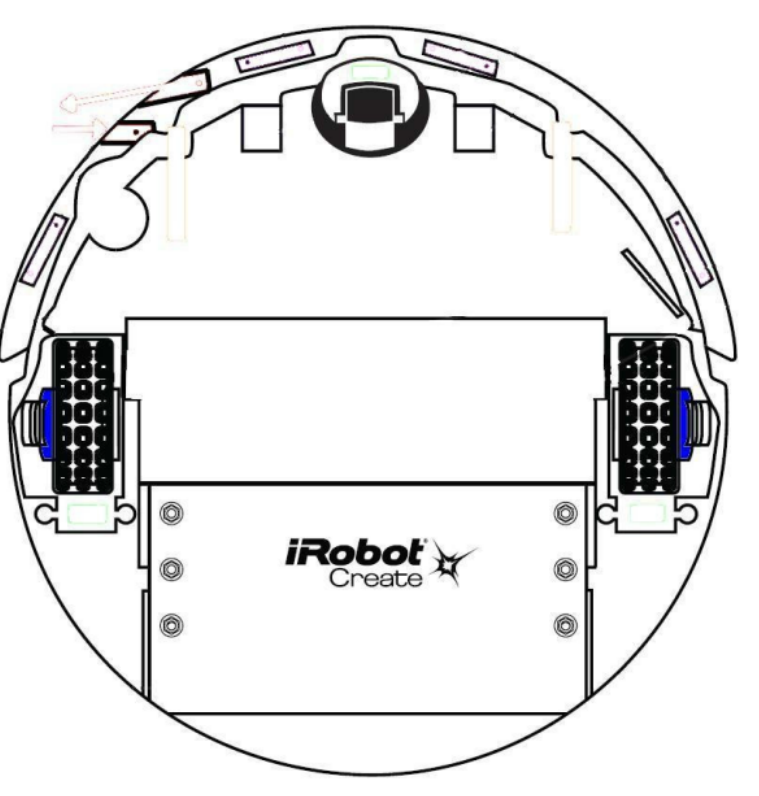

#### Overview

- Based on *Roomba* robotic vacuum cleaner
- Programmable with **open interface** of over 100 commands
- 32 internal and external sensors including bumpers and infrared
- Expansion port to add **microcontroller**, **Bluetooth**, and/or additional sensors

#### Modes

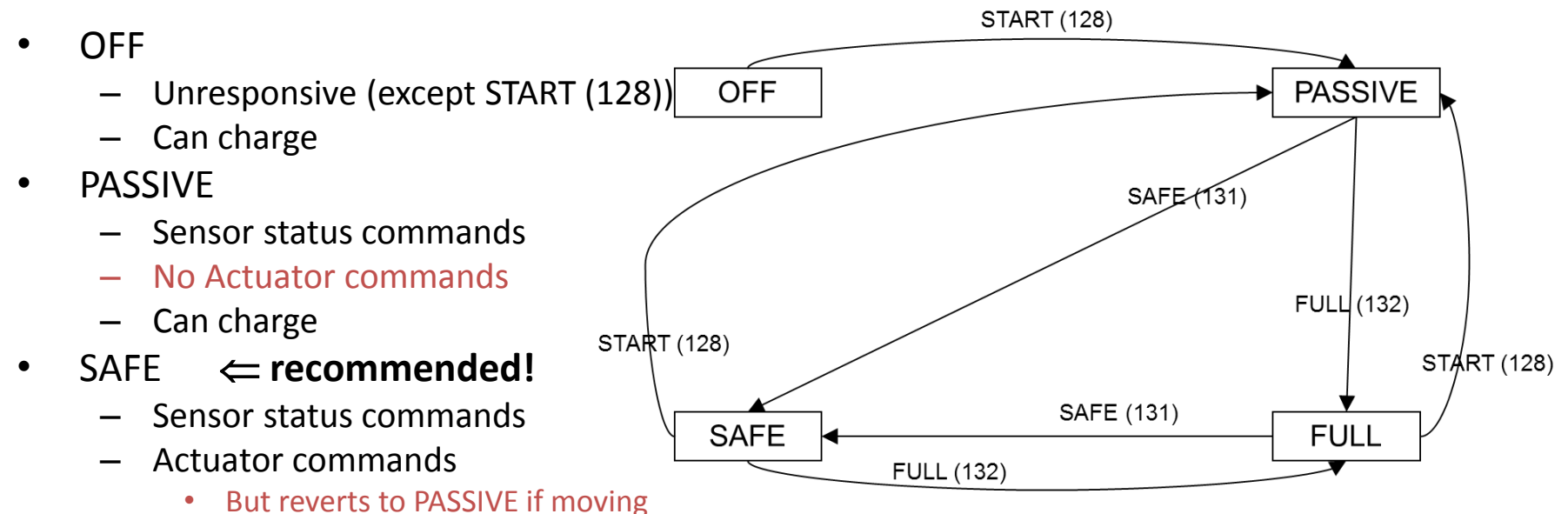

*forward* and any cliff sensor is activated; any wheel drop sensor is activated; or the charger is plugged in

- No Charging
- FULL
	- Sensor status commands
	- Actuator commands
	-

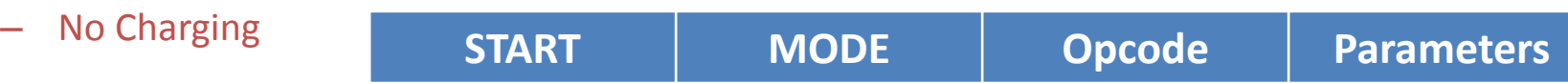

# Programming (Microprocessor)

- *Command Module* plugs into expansion port
- 8-bit RISC microprocessor (~18 MHz)
- Upload C programs that send *Open Interface* commands and read sensor data
- Open source toolkit (Windows/Mac compatible)
- Four extra expansion ports to add custom hardware (sensors, LCD display, etc.)

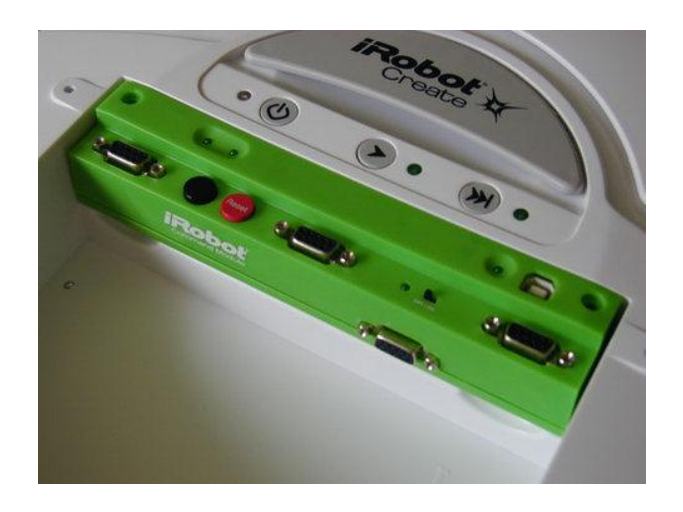

```
• Drive Create with specified velocity and radius (C function):
  void drive(int16_t velocity, int16_t radius)
byteTx(CmdDrive);
      byteTx((uint8_t)((velocity >> 8) & 0x00FF));
      byteTx((uint8_t)(velocity & 0x00FF));
      byteTx((uint8_t)((radius >> 8) & 0x00FF));
      byteTx((uint8_t)(radius & 0x00FF));
ł
```
# Terminal Communication-Linux

- Send *Open Interface* commands via a virtual serial port: 57600 baud, 8 data bits, 1 stop bit
	- Linux stty –F /dev/ttyUSB0 57600 cs8 -cstopb
- Receive sensor data back as packets
- Using any scripting language (Perl, Python, etc.)
- Drive *Create* forward (OI script): 128 131 (Start in safe mode) 137 0 100 128 0 (Drive forward 100 mm/s)

# Terminal Communication-Windows

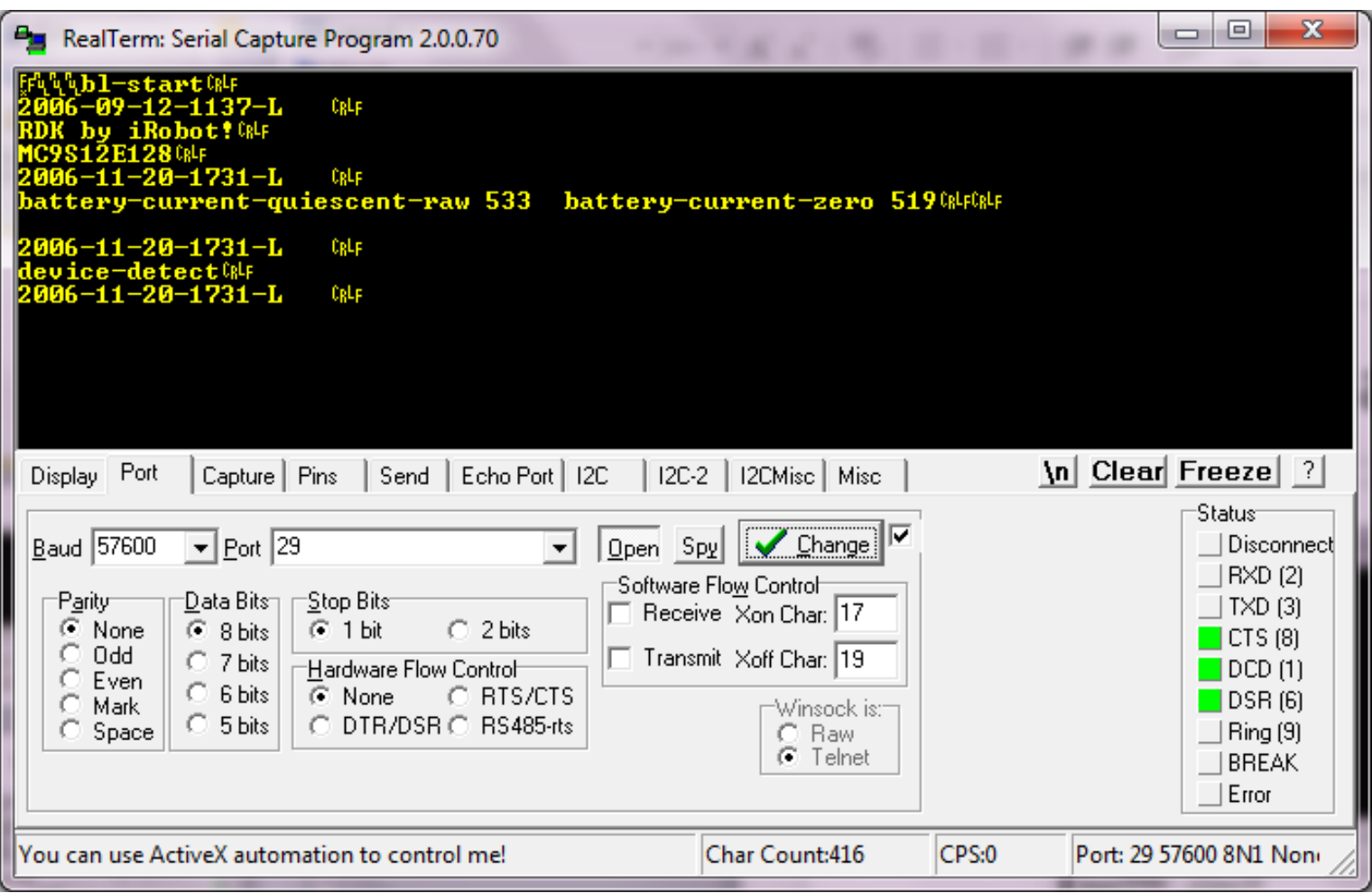

#### Actuators: Drive

- DRIVE  $(137$  <velocity<sub>high</sub>> <velocity<sub>low</sub>> <radius<sub>high</sub>> <radius<sub>low</sub>>)
	- 2 short (16 bit) parameters
	- Each represented by 2 bytes, high byte first (so a total of 5 bytes for this command)
- Parameter 1: **velocity** in mm/sec
	- $-$  -500 to +500 (-ve means "backwards")
- Parameter 2: **curve radius** in mm

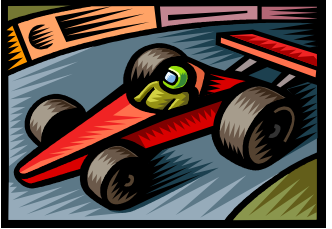

- -2000 to +2000 where -ve means clockwise and +ve means counterclockwise
- 32768 means "go straight"
- -1 and +1 mean spin in place clockwise, counterclockwise respectively

# Motor Drive Command

#### *Example:*

To drive in reverse at a velocity of -200 mm/s while turning at a radius of 500mm, send the following serial byte sequence: [128] [132] [137] [255] [56] [1] [244] Velocity =  $-200$  = hex FF38

= [hex FF] [hex 38] = [255] [56]

Radius = 500 = hex 01F4 = [hex 01] [hex F4] =  $[1]$ [244]

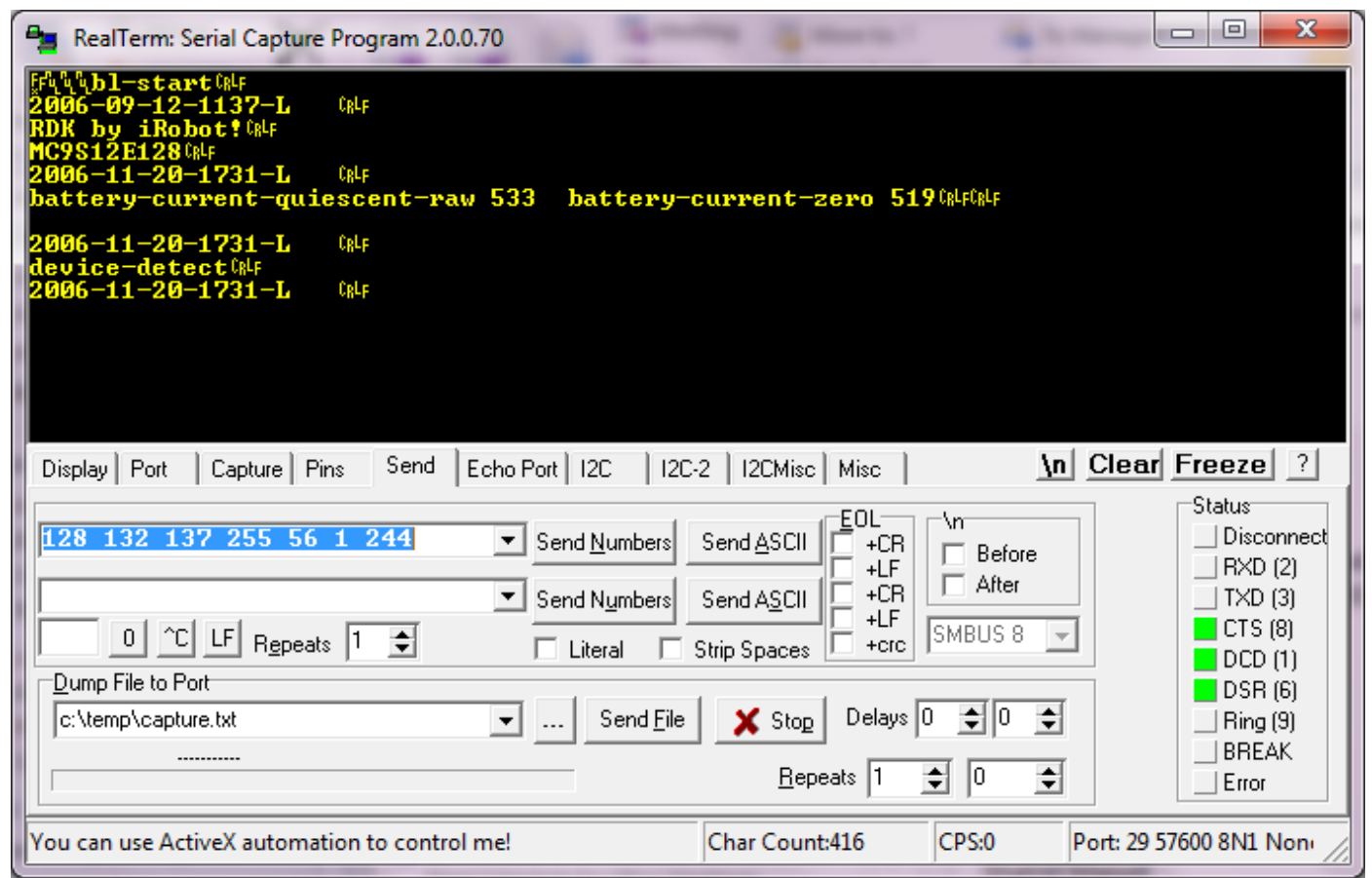

## Task1: ROS with iRobot-Create Hardware

- Install turtlebot packages (Debs Installation only) found at  $\{url\}.$
- Follow Robot configuration robot from [{url}](http://wiki.ros.org/turtlebot/Tutorials/indigo/Create Base) for Create base (contrast with Kuboki).
- Configure serial port and launch turtlebot bringup after configuring it for Create base. **[{url}](http://wiki.ros.org/turtlebot_bringup/Tutorials/indigo/TurtleBot Bringup)** Only run TurtleBot Bringup (not Workstation bringup).
- Navigate the robot with turtlebot teleop package for keyboard. [{url}](http://wiki.ros.org/turtlebot_teleop/Tutorials/indigo/Keyboard Teleop)
- Echo odometery. Get familiar with rosbag.
- Visualize the odometery in RViz.
- Now perform the following task 6 times, and record each run in rosbag for latter analysis

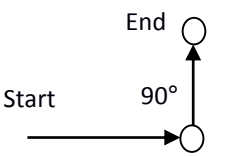

#### iRobot-Create with ROS

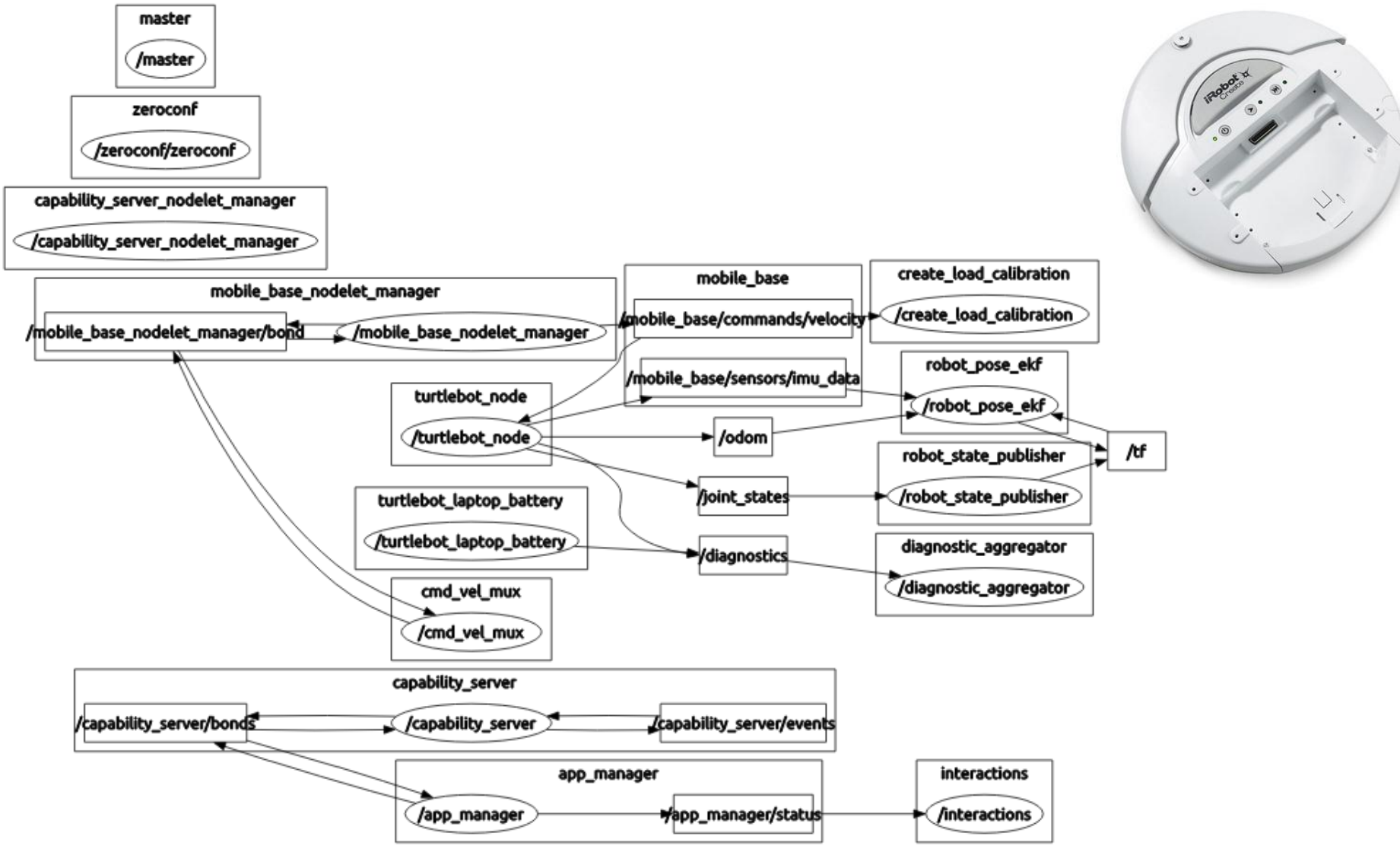

# ROS Communication with iRobot-Create

- After turtlebot package installation
- Configure stack for iRobot-Create
	- export TURTLEBOT\_BASE=create
	- export TURTLEBOT\_STACKS=circles
	- export TURTLEBOT\_SERIAL\_PORT=/dev/ttyUSB0
- Bringup
	- roslaunch turtlebot\_bringup minimal.launch serialport:=/dev/ttyUSB0
	- Test: rostopic list
- Teleop
	- roslaunch turtlebot\_teleop keyboard\_teleop.launch
	- roslaunch turtlebot\_teleop logitech.launch

# Sensor and Odometry Topic

bumps\_wheeldrops: 0 wall: False cliff left: False cliff\_front\_left: False cliff\_front\_right: False cliff\_right: False virtual\_wall: False motor\_overcurrents: 0 dirt\_detector\_left: 0 dirt\_detector\_right: 0 remote\_opcode: 255 buttons: 0 distance: 0.0 angle: 0.0 charging\_state: 0 voltage: 15224 current: -169 temperature: 21 charge: 2699 capacity: 2702 wall\_signal: 0 cliff\_left\_signal: 1052 cliff\_front\_left\_signal: 2108 ctiff\_front\_right\_signal: 1204<br>cliff\_right\_signal: 888<br>user\_digital\_outputs: 1<br>user\_digital\_inputs: 0 user\_analog\_input: 5 charging\_sources\_available: 0 oi mode: 3 song\_number: 0 song\_playing: False number\_of\_stream\_packets: 0 requested\_velocity: 0 requested\_radius: 0 requested\_right\_velocity: 0 requested\_left\_velocity: 0 ^Chamza@hamza-laptop:~\$ rostopic echo /mobile\_base/sensors/core

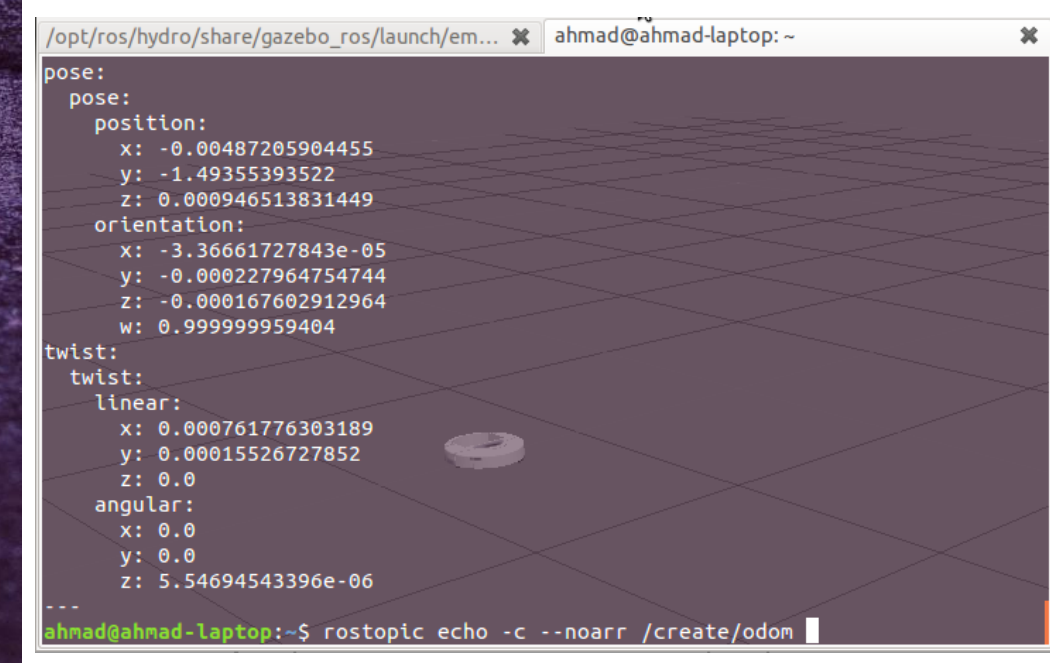

#### RViz

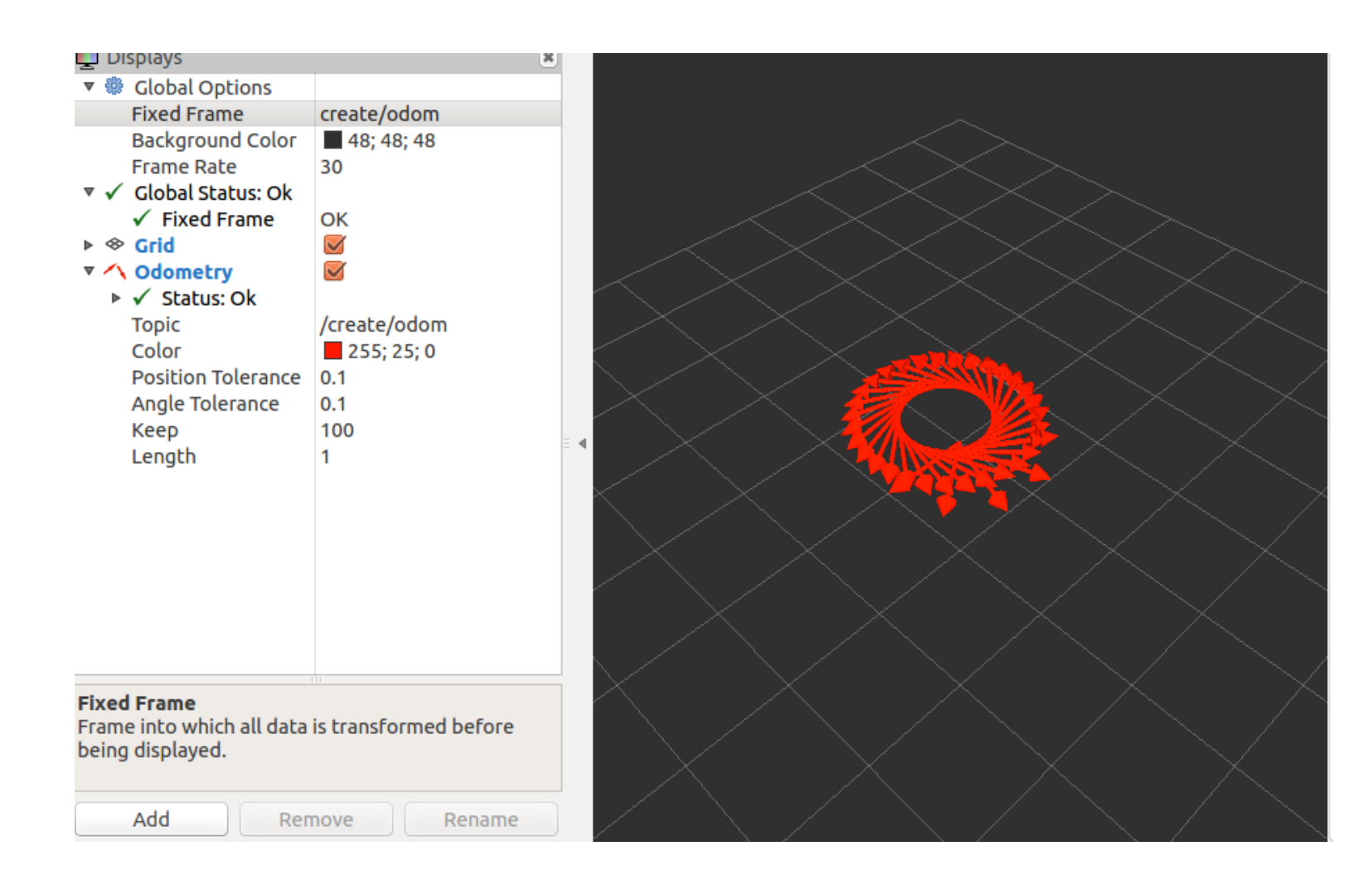

#### Task2: ROS with iRobot-Create Gazebo Model

- Spawning iRobot Create in Gazebo. [Launch gazebo with gazebo\_ros package]
- Incorporate differential-drive plugin to get the iRobot odometery data published as ROS topic (like done in Lab 2). Also add the following tags within the odometery plugin tag:
	- **<wheelAcceleration>0</wheelAcceleration>**
	- **<odometrySource>encoder</odometrySource>**
- Modify the left and right wheel mu and mu2 inside the <ode> tag. These two parameters represent the coulombs friction coefficient of friction. The value can be between 0 and Infinity, where zero means a frictionless surface (Maximum slippage).
- Using turtlebot\_teleop, navigate the robot along a L-shaped path. [Translate, Rotate]
	- rosrun turtlebot\_teleop turtlebot\_teleop\_key
- Record and replay the simulated experiment dataset (odometery) in RViz to get graded.

# Gazebo Model of iRobot-Create

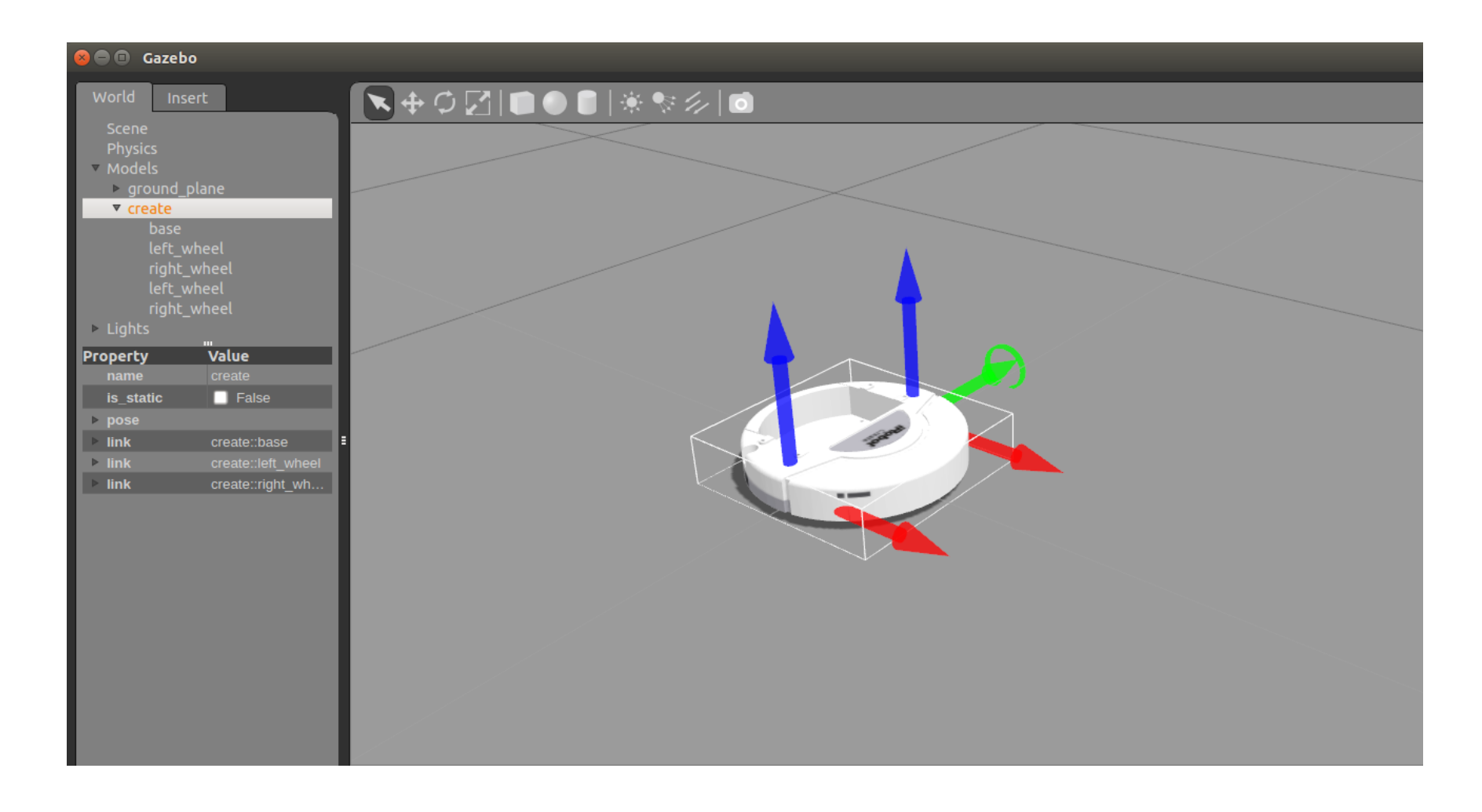

# Odometry Plugin

<plugin name="differential\_drive\_controller" filename="libgazebo\_ros\_diff\_drive.so"> <robotNamespace>/irobot</robotNamespace> <publishWheelTF>false</publishWheelTF> <publishWheelJointState>true</publishWheelJointState> <alwaysOn>true</alwaysOn> <updateRate>10</updateRate> **<leftJoint>left\_wheel</leftJoint> <rightJoint>right\_wheel</rightJoint> <wheelSeparation>0.283</wheelSeparation> <wheelDiameter>0.066</wheelDiameter> <wheelTorque>5.0</wheelTorque> <wheelAcceleration>0</wheelAcceleration>**  <commandTopic>cmd\_vel</commandTopic> <odometryTopic>odom</odometryTopic> <odometryFrame>odom</odometryFrame> **<odometrySource>encoder</odometrySource>**  <robotBaseFrame>/base\_footprint</robotBaseFrame> </plugin>

# Odometry/Cmd\_vel Topics Published by Simulated model

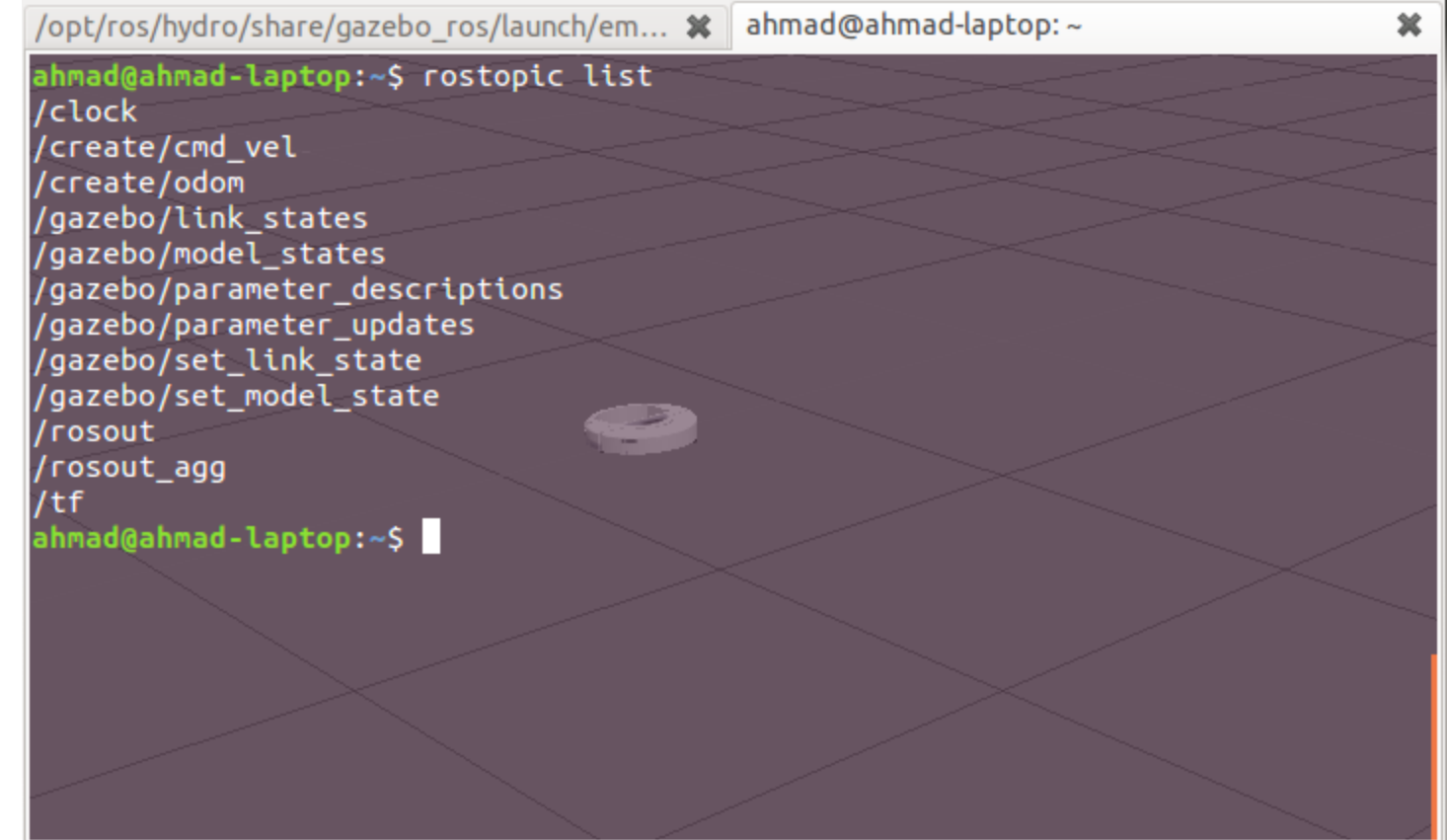

# Wheel Slippage in Gazebo

<link name="left\_wheel">

...

...

<surface> <friction> <ode> **<mu>10</mu> <mu2>10</mu2>** <fdir1>0 0 0</fdir1>  $<$ slip1>0 $<$ /slip1>  $<$ slip2>0 $<$ /slip2> </ode> </friction> </surface>

</link>

<link name="right\_wheel">

...

...

<surface> <friction> <ode> **<mu>10</mu> <mu2>10</mu2>** <fdir1>0 0 0</fdir1>  $\langle$ slip1>0 $\langle$ slip1>  $<$ slip2>0 $<$ /slip2> </ode> </friction> </surface>

#### </link>

# Utility Code – ROS Timers

```
#include "ros/ros.h"
void callback1(const ros::TimerEvent&)
{
 ROS INFO("Callback 1 triggered");
}
void callback2(const ros::TimerEvent&)
{
 ROS INFO("Callback 2 triggered");
}
int main(int argc, char **argv)
{
```

```
ros::init(argc, argv, "talker");
ros::NodeHandle n;
ros::Timer timer1 = n.createTimer(ros::Duration(0.1), callback1);
ros::Timer timer2 = n.createTimer(ros::Duration(1.0), callback2);
ros::spin();
return 0;
```
}

#### Custom Objects Visualization in RViz

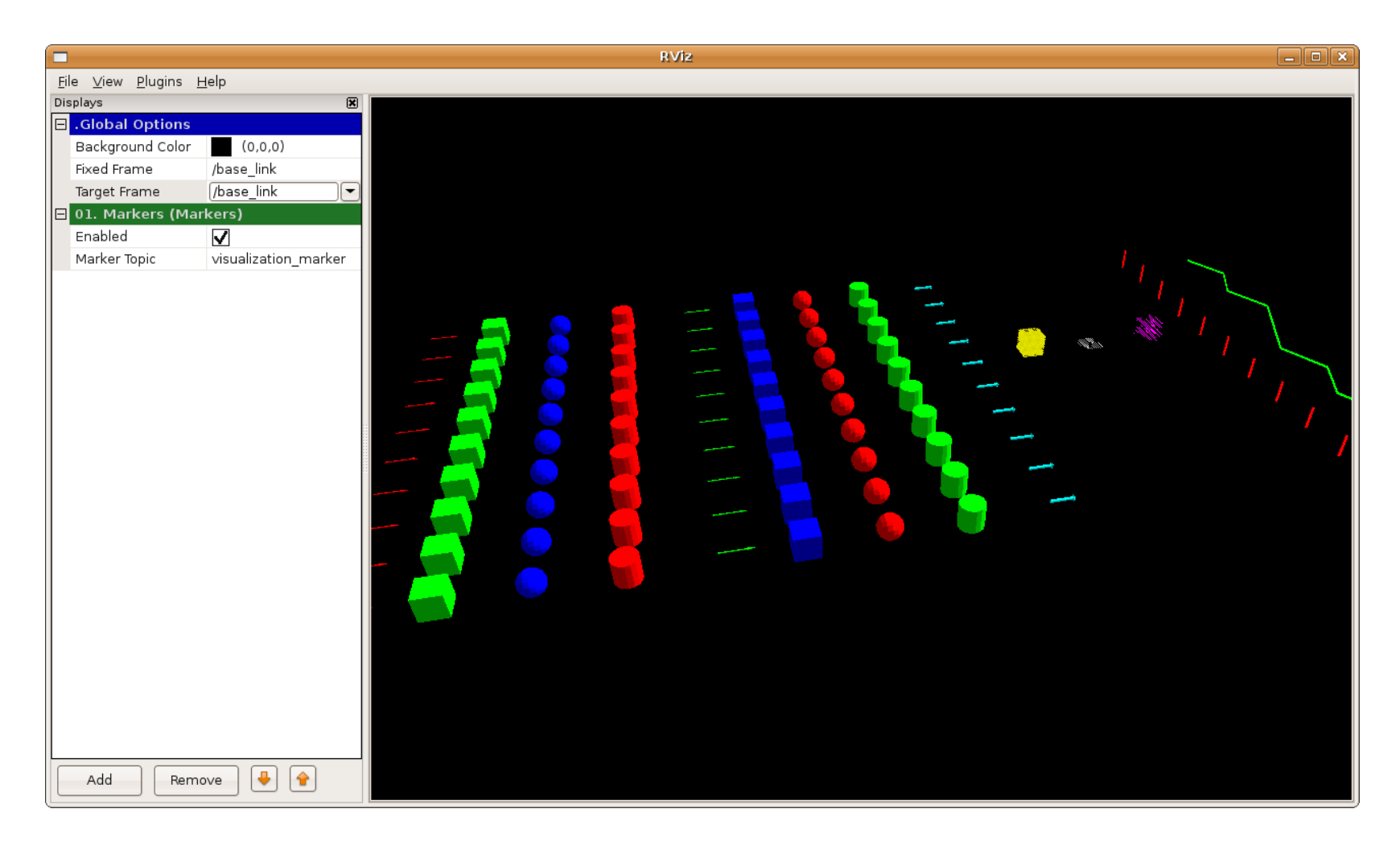

# Utility Code – Marker

```
#include <ros/ros.h>
#include <visualization_msgs/Marker.h>
int main( int argc, char** argv )
{
 ...
```

```
ros::Publisher marker pub =n.advertise<visualization_msgs::Marker>("visualization_marker", 1);
  visualization msgs::Marker marker;
  marker.header.stamp = ros::Time::now(); 
  marker.type = visualization_msgs::Marker::CUBE;
  marker.action = visualization_msgs::Marker::ADD;
  marker.pose.position.x = 0;
  marker.pose.position.y = 0;
  marker.pose.position.z = 0;
  ...
  marker.lifetime = ros::Duration();
```

```
marker_pub.publish(marker);
```
}

...

# Lab Assignment

- Implement a ROS node to timely publish /cmd vel topic for trajectory following (L-shaped) 1m x 1m. Move the robot using this node and visualize in Gazebo. [You will need to implement ros::Timer so that you can keep track of duration of publishing data]
- Read published (noisy) odometry and convert the data into  $(\delta_{rot1}, \delta_{trans}, \delta_{rot2})$  convention, in the same node.
- Also read create model's position and orientation states from /gazebo/model states as ground truth. At this point, you will have *(x, x', u)* as learned in Lecture 3.
	- *x : Initial pose of robot [from model states]*
	- *x' : Final pose of robot [from model states]*
	- *u : Odometry (rot, trans, rot) [from step 2]*
- Publish the final pose of robot (*u*) as a Points type marker in visualization msgs::Marker. [{url}](http://wiki.ros.org/rviz/DisplayTypes/Marker#Points_.28POINTS.3D8.29)
- Write code (inside the same node) for repeating steps 1-4 (run L-shaped trajectory 100 times, collect data and put final pose as points in the same visualization msgs::Marker message).
	- In each iteration, there will be some error between ground truth pose (obtained through model states) and odometeric data (obtained from noisy /odom)
- Plot the 2D points where the robot arrives at end of each trajectory in RViz. [Use *MarkerArray*] [You will get a scatter of points, as well as the desired 2D point]
- Find the mean and variance of  $(\delta_{rot1}, \delta_{trans}, \delta_{rot2})$  from sampled data.
- **BONUS:** Graphically plot an oval gray region on the 2D plot of scattered points, that shows mean point and two-standard-deviations confidence region around the mean.